## **What are the benefits of registering with Presscenter.org?**

Presscenter.org wants to be the nexus for press communiqués released by the federal government. You can always find the most recent press releases from the Council of Ministers, from federal ministers and state secretaries, and from federal agencies there. You will also find the most up-to-date rundown of events that are taking place in Résidence Palace - International Press Centre.

All of this information is accessible to all site visitors, but when you register with the website, you can customise the available press releases to match your personal interests. By clicking "Create a personal list", you can set up filters, and in so, doing generate one or more lists of only those press releases that correspond to your interests. The system stores your personal lists so that you have access to them whenever you visit the website.

## **How do you register with Presscenter.org?**

Click "Register" on the homepage underneath the section titled MyPresscenter.

You are then directed to the "Register as journalist" screen.

Fill in the various fields. (Please note that you may upload a picture of yourself, though this is not required.) Click the "Create new account" button.

You then come to the "My contact information" screen. At the same time, you will receive a confirmation email from us in your inbox.

Fill in the required fields (Surname, First name and Language) and indicate the newsletter for which you would like to register.

If you like, you can also supply additional contact information under "Contact information" and "Press". Click "Request your validation".

## **Wie legen Sie eine persönliche Liste an?**

Once you have logged in with your username and password, click "Create a personal list" in the left-hand column of the home page.

The screen "Personal lists" appears.

Click "Add your personal list".

Assign a name for your list first, and then select the filters that you wish to apply.

Click the "Save" button.

## **How can you modify or delete a list you have already created?**

Your personal lists can be found on the home page, at the bottom of the left-hand column. Click the "Edit" icon (pencil) to edit your list, or the "Delete" icon (red X) to permanently remove it.

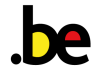